## **Configuração Modo Repetidor Wiforce**

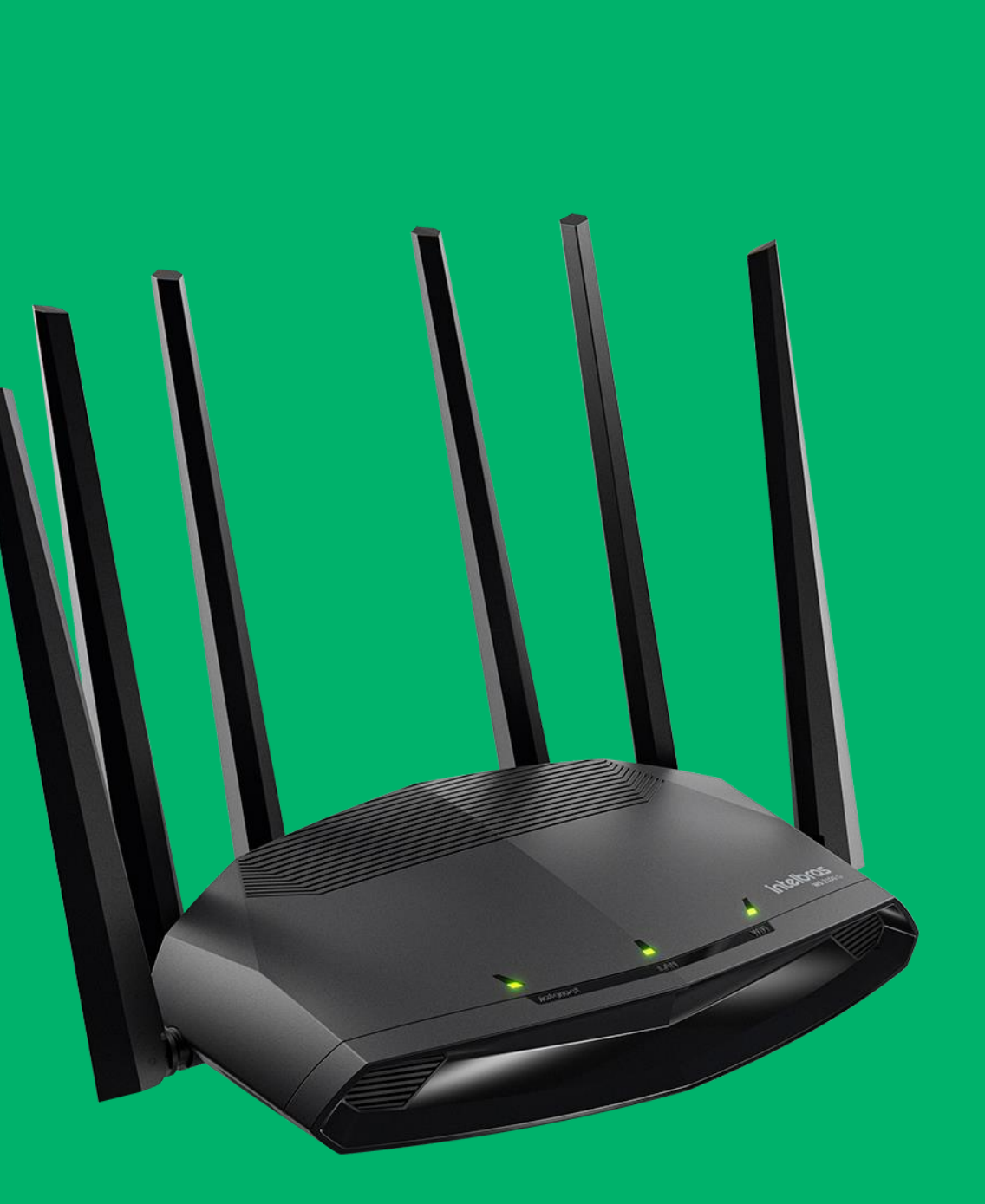

#### intelbras

### **Acessando o Roteador**

O IP padrão do roteador é 10.0.0.1.

Esta linha de roteadores não possuem usuário ou senha padrão, caso na interface do produto estiver solicitando o mesmo já foi configurado.

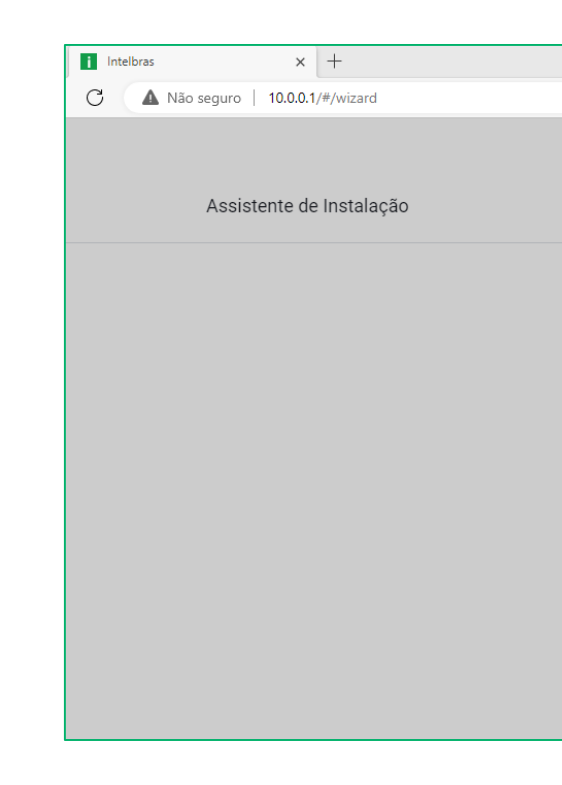

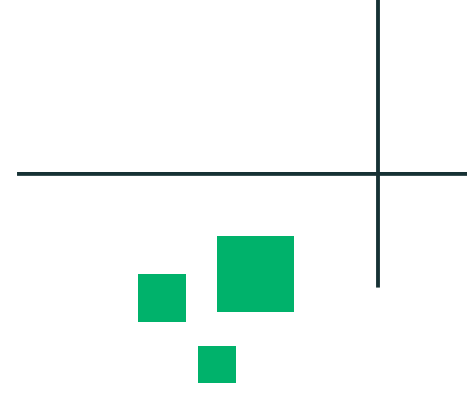

 $A^{\wedge}$   $\quad \uparrow \circledast$   $\qquad \qquad \uparrow \circledast$   $\qquad \qquad \circledast$ 

#### **intelbras**

#### Assistente de Instalação

Olá, bem-vindo(a) ao Assistente de Instalação Intelbras Vou te ajudar a configurar o seu produto de forma simples

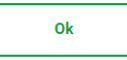

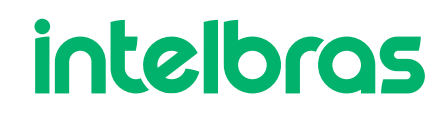

## **Credenciais de Acesso**

Neste passo iremos configurar um usuário e senha de acesso no Roteador.

A senha deve ser considerada forte, logo indicamos usar caracteres especiais, letra maiúscula e minúscula e números.

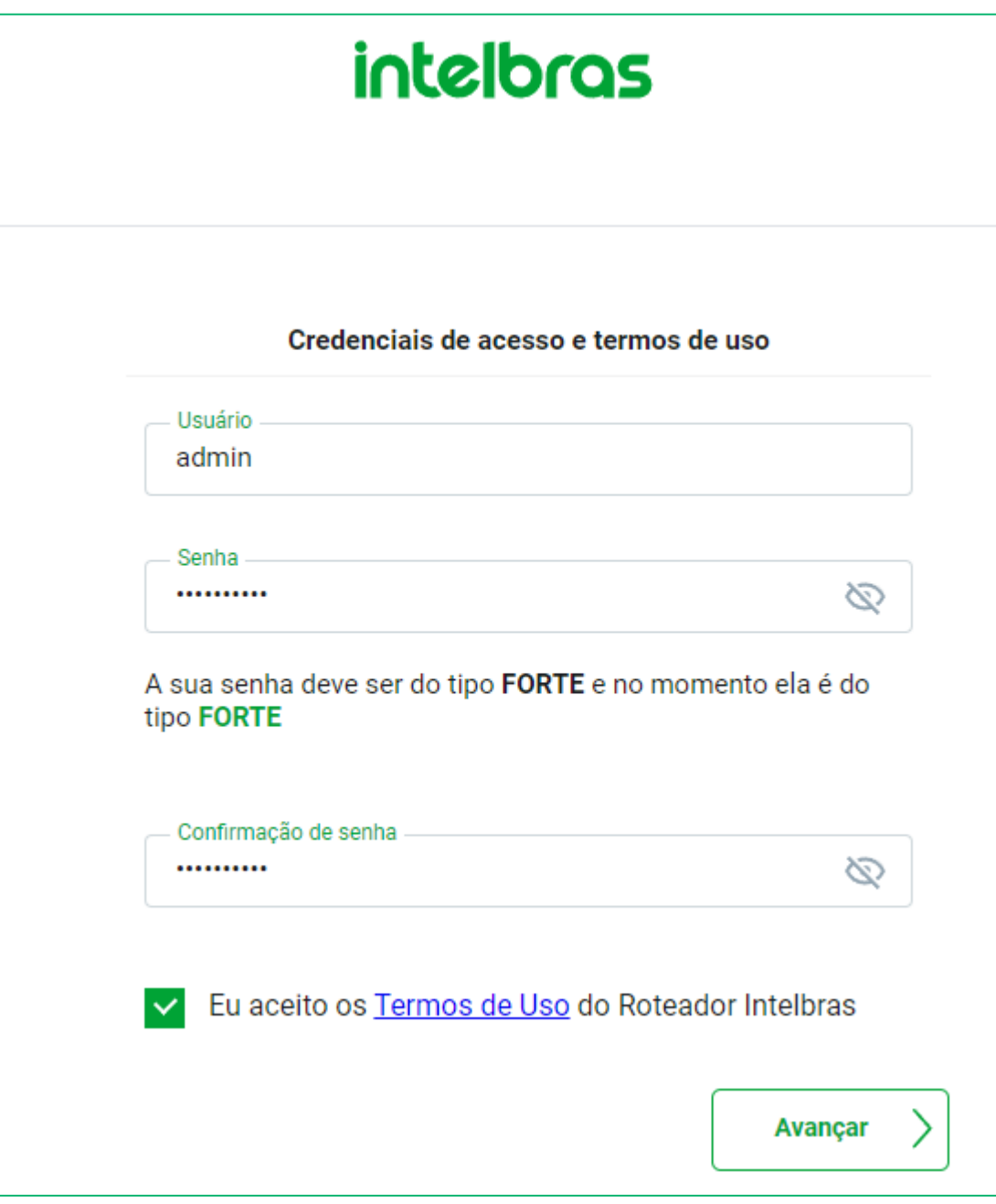

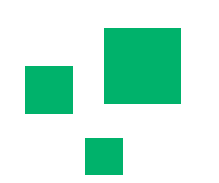

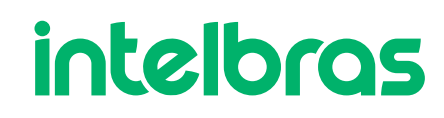

### **Repetidor**

O primeiro passo é selecionar o modo de operação Repetidor Wi-Fi, após vamos selecionar o Wi-Fi que desejamos repetir.

A qualidade do Wi-Fi mostra ao lado do nome da Rede, significado das cores:

Verde: Bom Amarelo: Médio Vermelho: Ruim

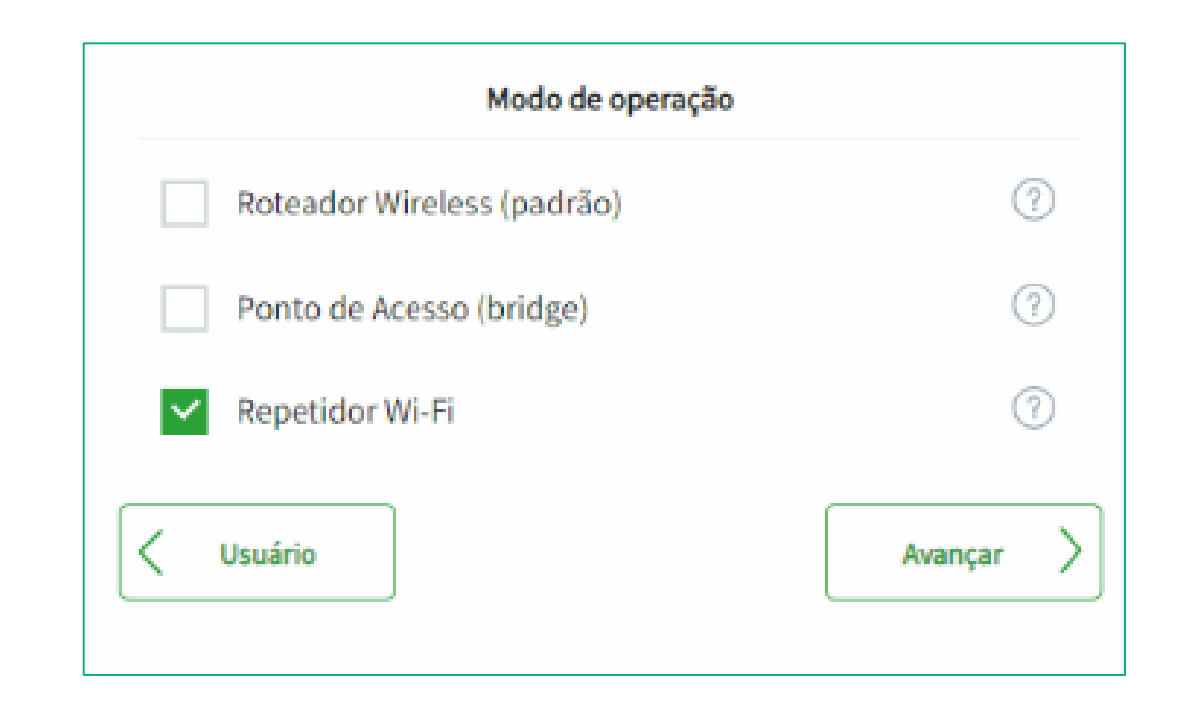

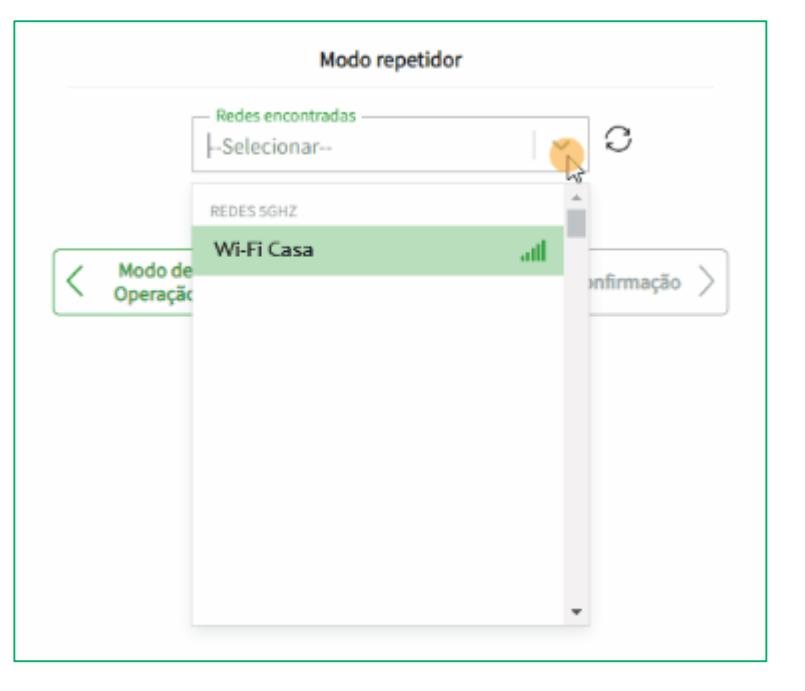

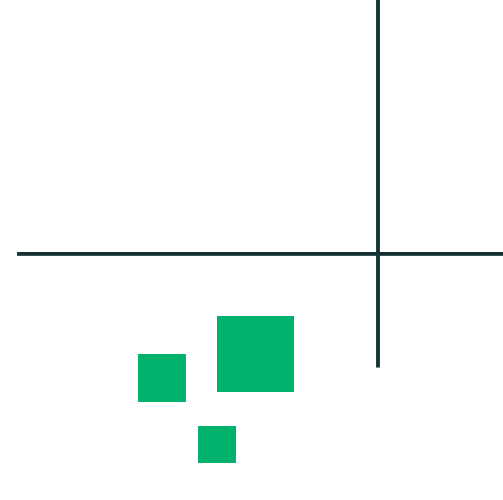

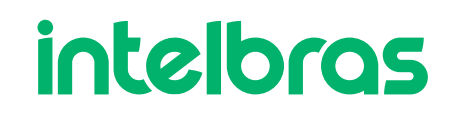

### Repetidor

Por fim, confirmamos as configurações realizadas e caso estiver tudo nos conformes, podemos concluir e aguardar o roteador reiniciar e voltar já configurado.

#### Confirmação

Modo de Operação: Repetidor Nome da rede WI-FI: Wi-Fi Casa Nome da rede WI-FI 5GHz: Wi-Fi Casa Senha da rede WI-FI: \*\*\*\*\*\*\*\*

Login para acesso ao roteador: admin Senha para acesso ao roteador: ...........

Ao concluir o assistente no modo de operação Repetidor, seu produto poderá ficar inacessível pelo IP 10.0.0.1, pois passa a receber um endereço IP fornecido pelo seu roteador principal. Para acessa-lo novamente, verifique no seu roteador principal qual o endereço disponibilizado a ele.

Modo de Operação

Concluir

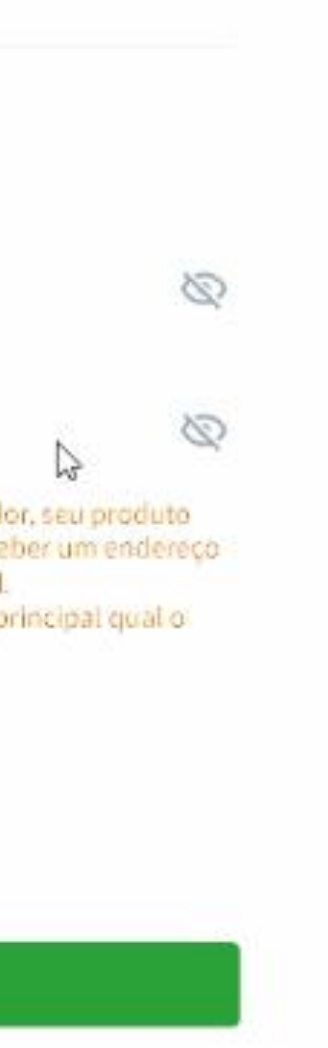

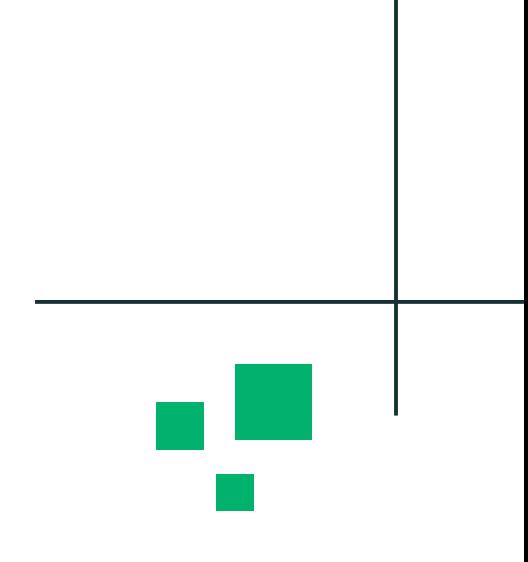

#### intelbras

# intelbras

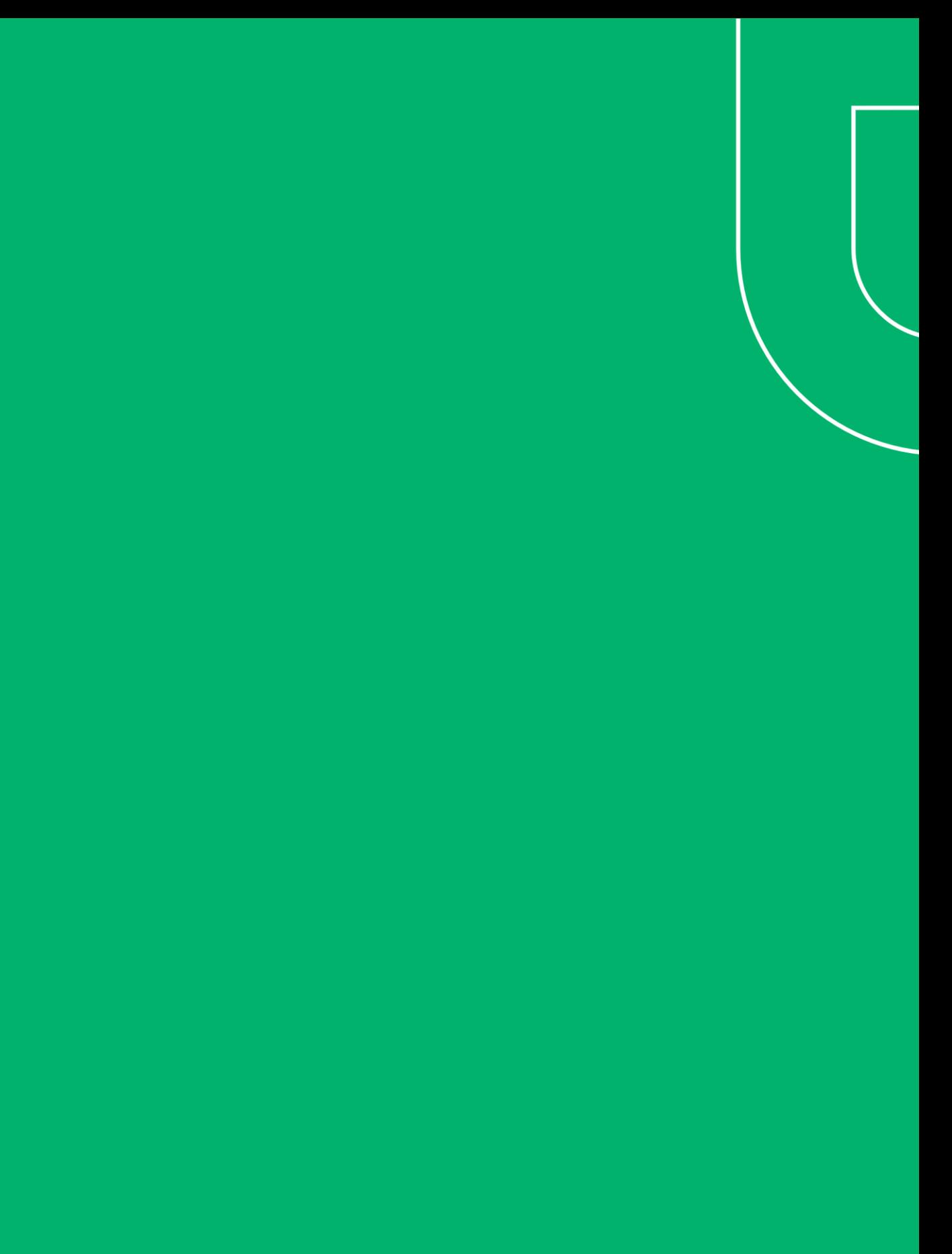